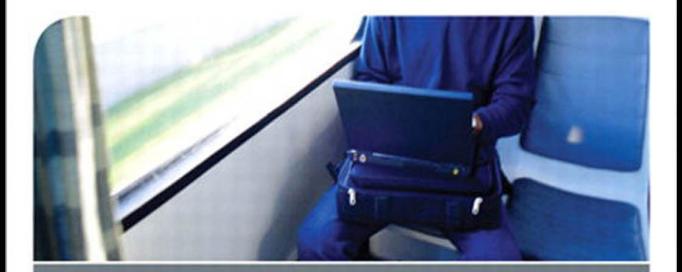

# **Windows 7 Portable Command Guide**

All the MCTS 70-680, and MCITP 70-685 and 70-686 Commands in One Compact, Portable Resource

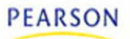

**DARRIL GIBSON** 

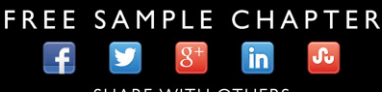

**SHARE WITH OTHERS** 

## **What Do You Want to Do?**

I want to:

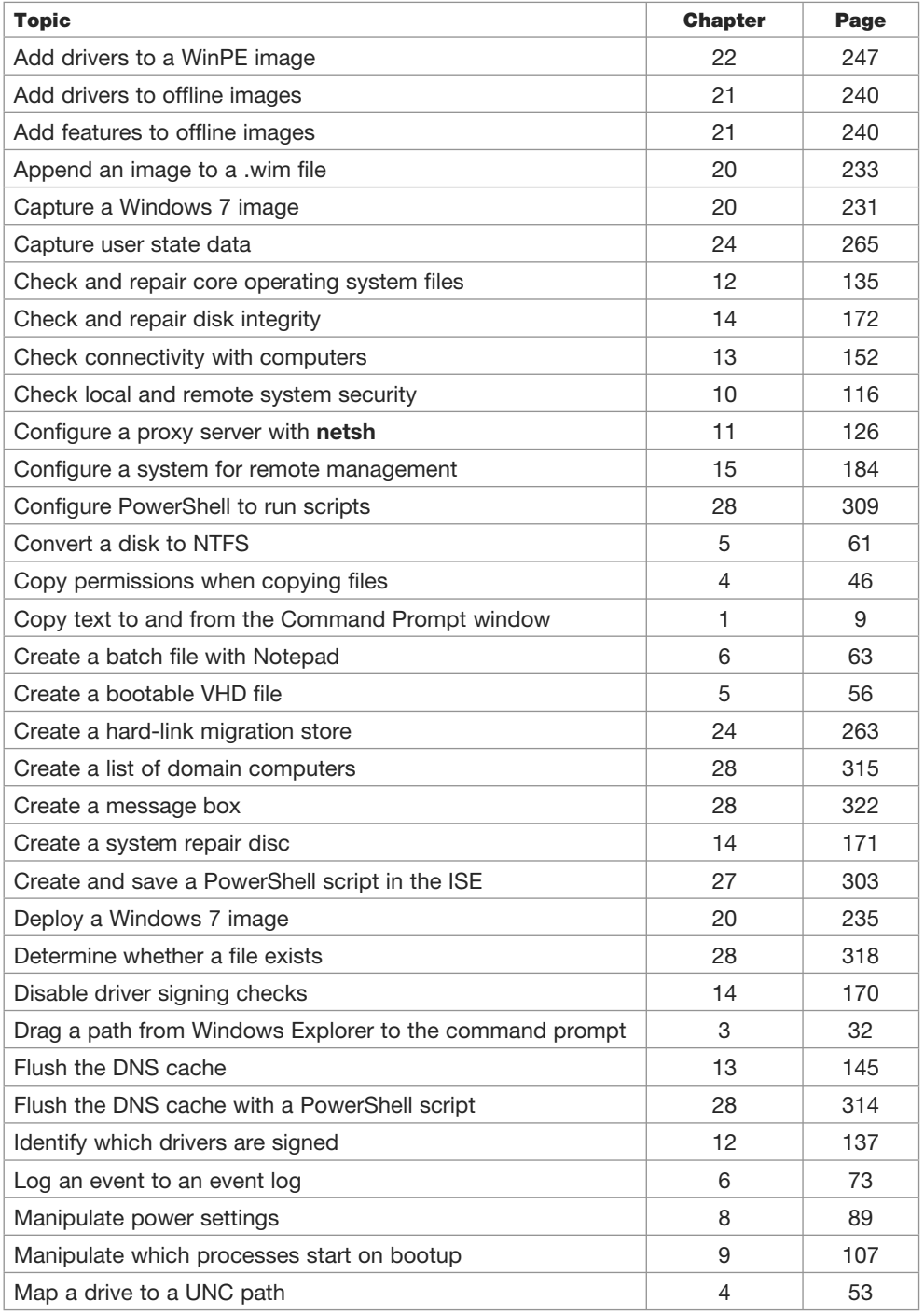

*Continues on inside back cover.*

## **Windows 7 Portable Command Guide: MCTS 70-680, and MCITP 70-685 and 70-686**

Darril Gibson

800 East 96th Street Indianapolis, Indiana 46240 USA

## Windows 7 Portable Command Guide: MCTS 70-680, and MCITP 70-685 and 70-686

Darril Gibson

Copyright © 2011 by Pearson Education, Inc.

All rights reserved. No part of this book shall be reproduced, stored in a retrieval system, or transmitted by any means, electronic, mechanical, photocopying, recording, or otherwise, without written permission from the publisher. No patent liability is assumed with respect to the use of the information contained herein. Although every precaution has been taken in the preparation of this book, the publisher and author assume no responsibility for errors or omissions. Nor is any liability assumed for damages resulting from the use of the information contained herein.

ISBN-13: 978-0-7897-4735-8

ISBN-10: 0-7897-4735-9

Library of Congress Cataloging-in-Publication data is on file.

Printed in the United States of America

Second Printing: March 2014

#### **Trademarks**

All terms mentioned in this book that are known to be trademarks or service marks have been appropriately capitalized. Pearson IT Certification cannot attest to the accuracy of this information. Use of a term in this book should not be regarded as affecting the validity of any trademark or service mark.

#### Warning and Disclaimer

Every effort has been made to make this book as complete and as accurate as possible, but no warranty or fitness is implied. The information provided is on an "as is" basis. The author and the publisher shall have neither liability nor responsibility to any person or entity with respect to any loss or damages arising from the information contained in this book.

#### Bulk Sales

Pearson IT Certification offers excellent discounts on this book when ordered in quantity for bulk purchases or special sales. For more information, please contact

U.S. Corporate and Government Sales 1-800-382-3419 corpsales@pearsontechgroup.com

For sales outside the United States, please contact

International Sales international@pearson.com

#### **Publisher** Paul Boger

**Associate Publisher** Dave Dusthimer

**Acquisitions Editor** Betsy Brown

**Development Editor Andrew Cupp** 

**Series Editor** Scott Empson

**Managing Editor** Sandra Schroeder

**Senior Project Editor** Tonya Simpson

**Copy Editor** Bill McManus

**Proofreader** The Wordsmithery LLC

**Technical Editor** Chris Crayton

**Publishing Coordinator** Vanessa Evans

**Book Designer** Gary Adair

**Composition** Studio Galou, LLC

## **Contents at a Glance**

## Introduction 1

#### **PART I: Command Prompt Basics**

- **CHAPTER 1** Launching and Using the Command Prompt 3
- **CHAPTER 2** Basic Rules When Using the Command Prompt 15
- **Chapter 3** Using Basic Commands 27

### **Part II: Working with Files, Folders, and Disks**

- **Chapter 4** Manipulating Files and Folders 37
- **Chapter 5** Manipulating Disks 55

## **PART III: Scripting with Batch Files**

- **Chapter 6** Creating Batch Files 63
- **CHAPTER 7** Scheduling Batch Files 81

#### **PART IV: Managing and Maintaining Windows 7**

- **Chapter 8** Using Windows 7 Maintenance Tools 89
- **Chapter 9** Retrieving Information About Windows 7 103
- **Chapter 10** Managing Security in Windows 7 111
- **Chapter 11** Configuring Windows 7 with **netsh** 121

### **PART V: Troubleshooting Windows 7**

- **Chapter 12** Configuring Windows 7 Using Basic Troubleshooting Tools 135
- **Chapter 13** Troubleshooting Network Issues 145
- **Chapter 14** Using Recovery Tools 161

## **Part VI: Remote Administration**

- **CHAPTER 15** Managing Remote Windows 7 Systems 177
- **Chapter 16** Windows Management Instrumentation Command Line 187

#### **PART VII: Creating and Managing Images**

- **Chapter 17** Understanding Images 203
- **Chapter 18** Preparing a System to Be Imaged with sysprep 215
- **Chapter 19** Installing the Windows Automated Installation Kit 221
- **Chapter 20** Using imagex 227
- **Chapter 21** Using the Deployment Image Service and Management (DISM) Tool 237

### **Part VIII: Working with WinPE and Setup**

- **Chapter 22** WinPE Commands 247
- **Chapter 23** Installing Windows 7 with **setup** 251

#### **PART IX: Migrating User Data with USMT**

- **Chapter 24** Capturing User Data with **scanstate** 259
- **Chapter 25** Restoring User Data with **loadstate** 273

#### **PART X: Using PowerShell**

- **Chapter 26** Understanding PowerShell Commands 279
- **Chapter 27** Using the Integrated Scripting Environment (ISE) 299
- **Chapter 28** Creating and Running PowerShell Scripts 309

### **PART XI: Group Policy and the Command Line**

- **Chapter 29** Group Policy Overview 329
- **Chapter 30** Group Policy Command-Line Tools 341
- **Appendix** Create Your Own Journal Here 347

## <span id="page-6-0"></span>**Table of Contents**

#### [Introduction 1](#page-18-0)

#### **PART I: Command Prompt Basics**

CHAPTER 1 [Launching and Using the Command Prompt](#page--1-0) 3 [Launching the Command Prompt](#page--1-1) 3 [Pinning the Command Prompt to the Start Menu and the Taskbar](#page--1-2) 4 [Launching the Command Prompt with Elevated Privileges](#page--1-3) 4 [Responding to the UAC Prompt](#page--1-1) 5 [Using the Built-in Doskey Program](#page--1-0) 7 [Creating Mini Macros in Doskey](#page--1-0) 9 [Copying from and Pasting into the Command Prompt](#page--1-1) 9 Copy from the Command Prompt Window 10 Paste Text into the Command Prompt Window 10 [Changing the Options and Display of the Command Prompt](#page--1-0) 11 CHAPTER 2 [Basic Rules When Using the Command Prompt](#page--1-0) 15 [Using Uppercase or Lowercase](#page--1-1) 15 [Using Quotes to Enclose Spaces](#page--1-3) 16 [Understanding Variables](#page--1-0) 17 [Understanding Switches](#page--1-2) 18 [Understanding Wildcards](#page--1-3) 18 [Getting Help](#page--1-0) 19 CHAPTER 3 [Using Basic Commands](#page--1-0) 27 [Understanding Folders and Directories](#page--1-1) 27 [Understanding Paths](#page--1-3) 28 [Viewing Files and Folders with](#page--1-2) **dir** 30 [Changing the Path with](#page--1-1) **cd** 31 [Using Drag and Drop to the Command Prompt Window](#page--1-2) 32 [Deleting Folders with](#page--1-0) **rd** 33 [Creating Folders with](#page--1-1) **md** 33 [Controlling Output with](#page--1-3) **more** 34 [Redirecting Output](#page--1-0) 35 Using the Redirect Symbol (>) 35 Using **clip 35** [Using](#page--1-1) **exit** 35

#### **[Part II: Working with Files, Folders, and Disks](#page--1-4)**

CHAPTER 4 [Manipulating Files and Folders](#page--1-4) 37 [Associating File Extensions with](#page--1-5) **assoc** and **ftype** 37 **assoc**  39 **ftype**  39 [Viewing Attributes with](#page--1-4) **attrib** 41 [Compressing Files with](#page--1-5) **compact** 43 [Encrypting Files with](#page--1-1) **cipher** 44 [Copying Files with](#page--1-1) **copy**, **xcopy**, and **robocopy** 46 **copy**  46 **xcopy**  47 **robocopy**  48 [Deleting or Removing Files with](#page--1-1) **del** 50 [Expanding Cabinet Files with](#page--1-4) **expand** 51 [Taking Ownership of Files with](#page--1-5) **takeown** 51 [Removing the Windows.old Folder](#page--1-1) 52 [Mapping Drives with](#page--1-4) **net use** 53

CHAPTER 5 [Manipulating Disks](#page--1-4) 55

[Manipulating and Viewing Disks with](#page--1-5) **diskpart** 55 Creating a VHD File with **diskpart**  56 Modifying the BCD Store for the VHD File 57 [Defragmenting Volumes with](#page--1-5) **defrag** 59 [Converting to NTFS with](#page--1-5) **convert** 61 [Managing the File System with](#page--1-0) **fsutil** 62

#### **PART III: Scripting with Batch Files**

CHAPTER 6 [Creating Batch Files](#page--1-4) 63 [Using Notepad](#page--1-5) 63 [Giving Feedback with](#page--1-1) **echo** 64 [Using Parameters 65](#page--1-5) [Calling Another Batch File with](#page--1-1) **call** 68 [Clearing the Screen with](#page--1-6) **cls** 69 [Changing the Order of Processing with](#page--1-5) **goto** 69 [Checking Conditions with](#page--1-0) **if** 70 [Logging Events with](#page--1-5) **eventcreate** 73 [Looping Through Tasks with](#page--1-5) **for** 75

[Creating a Menu File](#page--1-3) 76 Documenting the Script with **rem**  76 Pausing for the User 77 Giving Users a Choice 77 Creating the Batch File 78

CHAPTER 7 [Scheduling Batch Files](#page--1-0) 81 [Scheduling Batch Files with Task Scheduler 81](#page--1-7) [Scheduling Tasks from the Command Line 82](#page--1-3) Creating a Scheduled Task with **schtasks**  83 Creating a Scheduled Task from an XML File with **schtasks**  83 Deleting a Scheduled Task with **schtasks**  85 Viewing Scheduled Tasks with **schtasks**  85 Changing Scheduled Tasks with **schtasks**  86 Running and Ending Scheduled Tasks with **schtasks**  87

### **PART IV: Managing and Maintaining Windows 7**

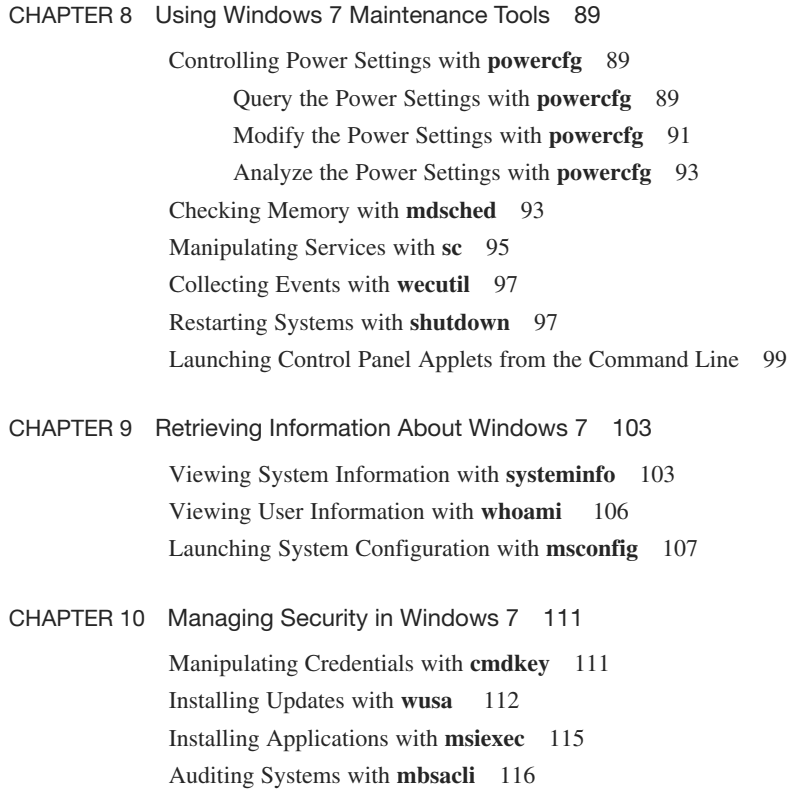

<span id="page-9-1"></span><span id="page-9-0"></span>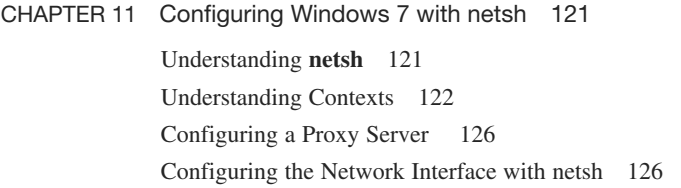

## **PART V: Troubleshooting Windows 7**

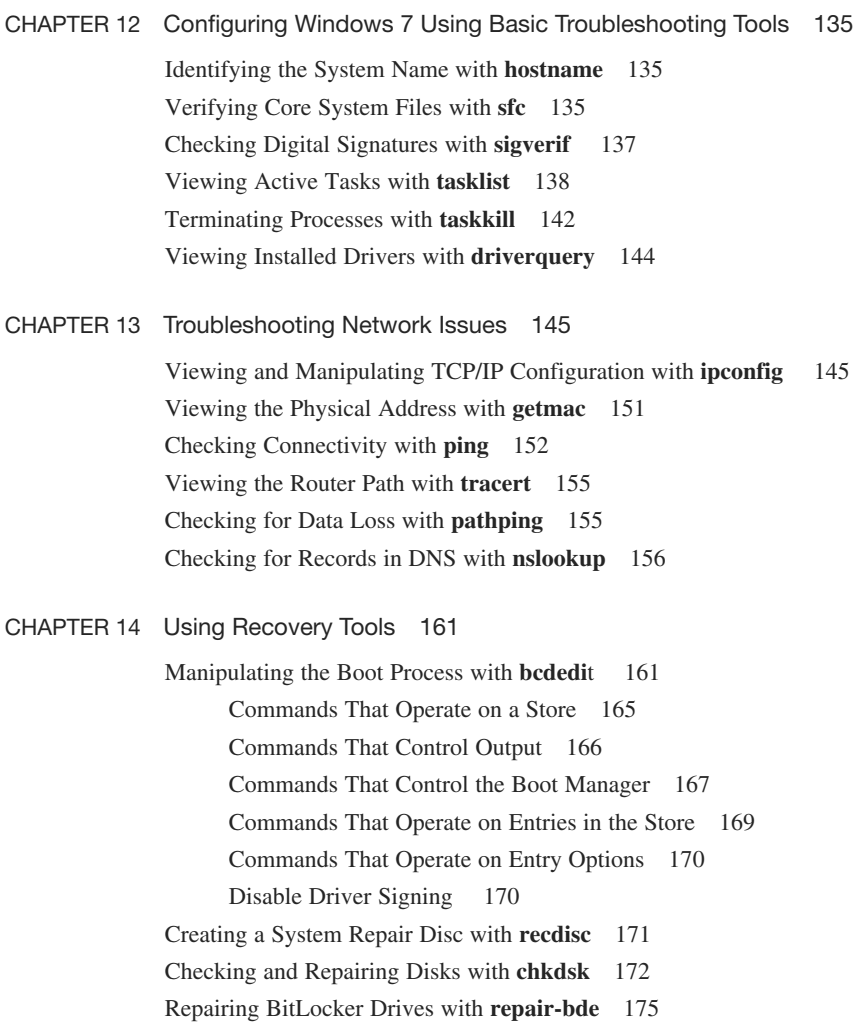

## **PART VI: Remote Administration**

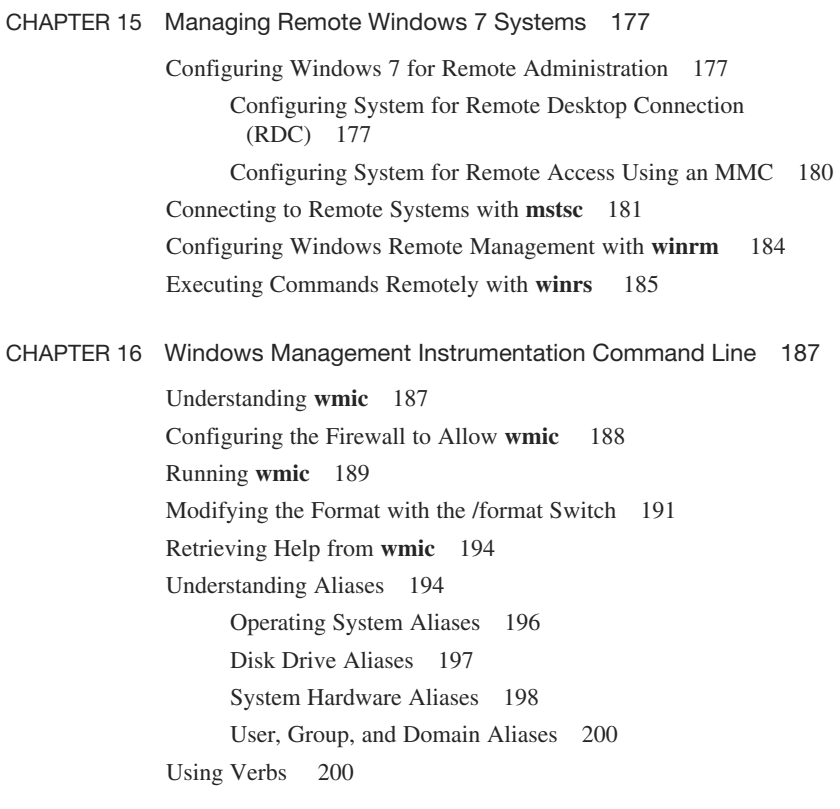

## **[Part VII: Creating and Managing Images](#page--1-0)**

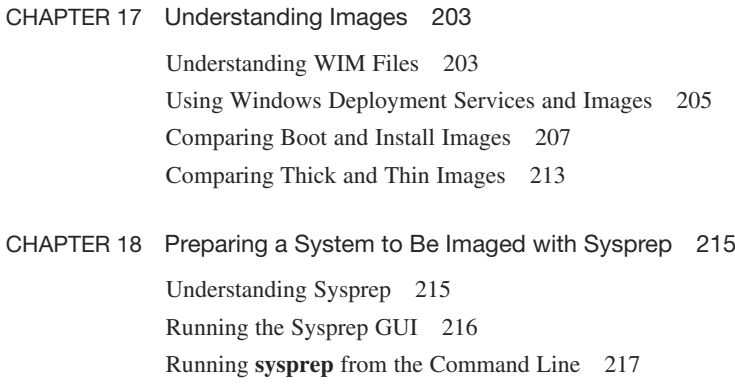

CHAPTER 19 [Installing the Windows Automated Installation Kit](#page--1-4) 221 [Downloading the WAIK](#page--1-8) 221 [Installing the WAIK](#page--1-5) 221 [Viewing the WAIK Tools](#page--1-1) 224

> [Creating WinPE on a Bootable USB](#page--1-8) 227 [Capturing Images with](#page--1-5) **imagex** 231 [Appending Images with](#page--1-5) **imagex** 233 [Deleting Images with](#page--1-4) **imagex** 235 [Deploying Images with](#page--1-5) **imagex** 235

- CHAPTER 21 [Using the Deployment Image Service and Management](#page--1-4) (DISM) Tool 237 [Online Servicing Versus Offline Servicing](#page--1-8) 237 [Mounting Images](#page--1-0) 238 [Getting Information About Mounted Images](#page--1-0) 240 [Modifying Images](#page--1-1) 240
	- Working with Drivers 241 Working with Packages and Features 242 Miscellaneous Image Modifications 244 [Saving Images](#page--1-5) 245

#### **[Part VIII: Working with WinPE and Setup](#page--1-4)**

[chapter 20](#page--1-4) Using **imagex** 227

chapter 22 [WinPE Commands](#page--1-4) 247 [Add Drivers to WinPE with](#page--1-8) **drvload** 247 [Run Commands Within WinPE with](#page--1-0) **wpeutil** 248 chapter 23 [Installing Windows 7 with](#page--1-4) **setup** 251 [Installing Windows 7 with](#page--1-8) **setup** 251 [Using the Autounattend.xml File](#page--1-1) 252 [Using](#page--1-5) **slmgr** 253 Basic **slmgr** Commands 254 **slmgr** Activation Commands 255 **slmgr** Commands Used for KMS Clients 256 **slmgr** Commands Used for Token-Based Activation 257

#### **PART IX: Migrating User Data with USMT**

chapter 24 [Capturing User Data with](#page--1-0) **scanstate** 259 [Understanding Migration Stores](#page--1-7) 259 [Reviewing Migration Paths](#page--1-1) 259 [Understanding Hard-Link Migration Stores](#page--1-1) 263 [Capturing Migration Data with](#page--1-1) **scanstate** 265 Specifying XML Files 266 Modifying XML Files 266 Identifying Users to Migrate with **scanstate**  268 Encrypting the Migration Store with **scanstate**  269 Simple Error Handling with **scanstate**  270 Handling EFS Files 270 Migrating Data from the Windows.old Folder 271 chapter 25 [Restoring User Data with](#page--1-0) **loadstate** 273 Running **[loadstate](#page--1-1)** 273 [Specifying XML Files](#page--1-3) 274 [Specifying Hard-Link Options](#page--1-0) 275 [Deleting the Hard-Link Store 275](#page--1-1) [Identifying Users to Migrate 276](#page--1-2) [Decrypting an Encrypted Migration Store 277](#page--1-1) [Handling Errors](#page--1-2) 278 **PART X: Using PowerShell** chapter 26 [Understanding PowerShell Commands](#page--1-0) 279 [Launching PowerShell](#page--1-1) 279 [Understanding PowerShell Verbs and Nouns](#page--1-3) 280 [Tabbing Through PowerShell Commands](#page--1-2) 284 [Understanding the Different Types of PowerShell Commands](#page--1-1) 285 [Creating Aliases](#page--1-2) 286 [Discovering Windows PowerShell Commands](#page--1-3) 286

- Exploring **[get-member](#page--1-2)** 288
- [Redirecting Output with Windows PowerShell](#page--1-0) 291
- [Understanding PowerShell Errors](#page--1-1) 291
- [Understanding PowerShell Variables](#page--1-0) 293
	- [Using Comparison Operators](#page--1-1) 295
	- [Understanding Pipelining](#page--1-2) 296

CHAPTER 27 [Using the Integrated Scripting Environment \(ISE\)](#page--1-4) 299 [Launching the ISE](#page--1-8) 299 [Exploring the ISE](#page--1-1) 300 [Executing Commands in the ISE](#page--1-1) 302 [Creating and Saving a Script in the ISE](#page--1-4) 303 chapter 28 [Creating and Running PowerShell Scripts](#page--1-4) 309 [Setting the Security Context](#page--1-5) 309 [Creating a PowerShell Profile](#page--1-1) 310 [Creating and Modifying the Global PowerShell Profile](#page--1-0) 312 [Running PowerShell Scripts](#page--1-5) 313 [Flushing the DNS Cache 314](#page--1-0) [Creating a List of Domain Computers](#page--1-4) 315 [Logging Processes with a](#page--1-1) **get-process** Script 316 [Testing for the Existence of a File 318](#page--1-0) [Creating Output as HTML](#page--1-1) 318 [Running a Script Against Multiple Computers](#page--1-1) 320 [Creating a PowerShell Message Box](#page--1-1) 322 [Scheduling PowerShell Scripts](#page--1-0) 326

#### **PART XI: Group Policy and the Command Line**

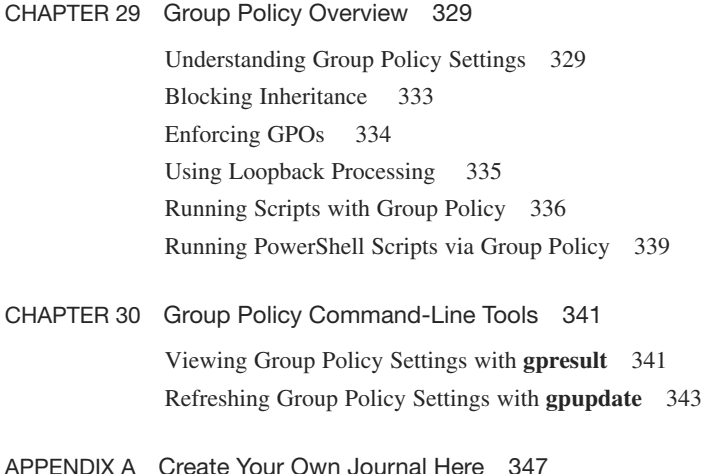

## **About the Author**

**Darril Gibson** is the CEO of Security Consulting and Training, LLC. He regularly teaches, writes, and consults on a wide variety of security and technical topics. He's been a Microsoft Certified Trainer for more than ten years and holds several certifications, including MCSE (NT 4.0, 2000, 2003), MCDBA (SQL Server), MCITP (Windows 7, Server 2008, SQL Server), ITIL v3, Security+, and CISSP. He has authored, coauthored, or contributed to [more than a dozen books.](http://amzn.to/bL0Obo) You can view a listing of most of his current books on Amazon: http://amzn.to/bL0Obo.

## **Dedication**

To my wife, who continues to provide me with love and encouragement. I'm thankful we are sharing our lives together.

## **Acknowledgments**

A book like this is never done in a vacuum. I'm grateful for all the hard work done behind the scenes by the people at Pearson. I'm thankful to Scott Empson, who had the original vision for these books, and grateful that David Dusthimer had faith in me to head up many of the books in the Microsoft series. I especially appreciated the efforts of two key editors, Andrew Cupp and Chris Crayton. This book is much better due to the efforts of these people.

## **About the Series Editor**

**Scott Empson** is the associate chair of the Bachelor of Applied Information Systems Technology degree program at the Northern Alberta Institute of Technology in Edmonton, Alberta, Canada, where he teaches Cisco routing, switching, and network design courses. Scott is also the program coordinator of the Cisco Networking Academy Program at NAIT, a Regional Academy covering Central and Northern Alberta. He has earned three undergraduate degrees: a Bachelor of Arts, with a major in English; a Bachelor of Education, again with a major in English/Language Arts; and a Bachelor of Applied Information Systems Technology, with a major in Network Management. Scott also has a Masters of Education degree from the University of Portland. He holds several industry certifications, including CCNP, CCAI, Network+, and C|EH.

Scott is the series creator and one of the authors of the Portable Command Guide Series. Portable Command Guides are filled with valuable, easy-to-access information to quickly refresh your memory. Each guide is portable enough for use whether you're in the server room or the equipment closet.

## **About the Technical Editor**

**Christopher A. Crayton** is an author, technical editor, technical consultant, security consultant, trainer, and SkillsUSA state-level technology competition judge. Formerly, he worked as a computer and networking instructor at Keiser College (2001 Teacher of the Year); as network administrator for Protocol, a global electronic customer relationship management (eCRM) company; and at Eastman Kodak headquarters as a computer and network specialist. Chris has authored several print and online books, including *The A+ Exams Guide*, Second Edition (Cengage Learning, 2008), *Microsoft Windows Vista 70-620 Exam Guide Short Cut* (O'Reilly, 2007), *CompTIA A+ Essentials 220-601 Exam Guide Short Cut* (O'Reilly, 2007), *The A+ Exams Guide*, *The A+ Certification and PC Repair Handbook* (Charles River Media, 2005), *The Security+ Exam Guide* (Charles River Media, 2003), and *A+ Adaptive Exams* (Charles River Media, 2002). He is also co-author of *How to Cheat at Securing Your Network* (Syngress, 2007). As an experienced technical editor, Chris has provided many technical edits/reviews for several major publishing companies, including Pearson Education, McGraw-Hill, Cengage Learning, Wiley, O'Reilly, Syngress, and Apress. He holds MCSE, A+, and Network+ certifications.

## **We Want to Hear from You!**

As the reader of this book, you are our most important critic and commentator. We value your opinion and want to know what we're doing right, what we could do better, what areas you'd like to see us publish in, and any other words of wisdom you're willing to pass our way.

As an associate publisher for Pearson IT Certification, I welcome your comments. You can email or write me directly to let me know what you did or didn't like about this book—as well as what we can do to make our books better.

Please note that I cannot help you with technical problems related to the topic of this book. We do have a User Services group, however, where I will forward specific technical questions related to the book.

When you write, please be sure to include this book's title and author as well as your name, email address, and phone number. I will carefully review your comments and share them with the author and editors who worked on the book.

Email: feedback@pearsonitcertification.com

Mail: David Dusthimer

Associate Publisher Pearson IT Certification 800 East 96th Street Indianapolis, IN 46240 USA

## **Reader Services**

Visit our website and register this book at pearsonitcertification.com for convenient access to any updates, downloads, or errata that might be available for this book.

*This page intentionally left blank* 

## **[Introduction](#page-6-0)**

<span id="page-18-0"></span>Thanks for buying *Windows 7 Portable Command Guide*. I'd love to say that this book was my idea, but the real credit goes to Scott Empson, who originally developed the vision of this book with Cisco certifications. I've worked with Scott and Pearson Publishing to help bring the same type of books he created for Cisco products to professionals working on Microsoft products. Scott's vision started with the idea that many IT professionals who have already learned the theory still sometimes need help remembering how to implement it.

The book doesn't go into depth teaching these concepts. The idea is that you already understand them. Instead, the goal is to provide enough information to help you remember what you can do and how to do it in a small, portable, and useful journal, not an encyclopedic-sized volume. However, even if a concept is new to you, there's enough information for you to start typing at the command prompt to gain a better understanding.

As an example, you probably know that you can refresh Group Policy from the command prompt, but you might not always remember the exact command is **gpupdate / force**. You might remember that sysprep is used to prepare a computer for imaging, but you might not always remember that the full command is **sysprep /oobe /generalize**. In other words, you know the theory behind why you'd update Group Policy, and why you'd run sysprep, but you might not always remember the syntax. This book is a ready reference of useful commands and procedures with clear-cut examples. It shows the exact syntax of many of the commands needed for administrative tasks performed regularly by Windows 7 administrators.

I started the outline of this book by ensuring that command-prompt commands covered by the Microsoft Certified Information Technology Professional (MCITP) certifications on Windows 7 were included. This includes the 70-680 and 70-685 exams for the MCITP: Enterprise Desktop Support Technician 7 certification, and the 70-680 and 70-686 exams for the MCITP: Enterprise Desktop Administrator 7 certification. I then added the commands I've found valuable in my day-to-day work on networks and from classroom teaching.

Many IT professionals use an engineering journal to help them remember key information needed on the job. It might include specific commands that they sometimes forget, IP addressing schemes used on their networks, steps for important maintenance tasks that are performed infrequently, or anything else they want to easily recall by looking at the journal. If you already have an engineering journal of your own, you can add this as a Windows 7 addendum. If you don't have one, you can start with this book. It includes the same "Create Your Own Journal Here" appendix that Scott uses in the Cisco series. These are blank pages you can use to add your own notes and make this your journal, not mine.

## **Command Syntax Conventions**

The conventions used to present command syntax in this book are as follows:

- **Boldface** indicates syntax that is entered literally as shown.
- *Italic* indicates syntax for which you supply actual values.
- Vertical bars ( $\vert$ ) separate alternative, mutually exclusive choices.
- Square brackets ([ ]) indicate an optional element.
- Braces  $({ })$  indicate a required choice.

*This page intentionally left blank* 

## CHAPTFR 12

## <span id="page-21-1"></span><span id="page-21-0"></span>**[Configuring Windows 7 Using](#page-9-0)  Basic Troubleshooting Tools**

This chapter provides information and commands concerning the following topics:

- <sup>n</sup> Identifying the system name with **hostname**
- <sup>n</sup> Verifying core system files with **sfc**
- <span id="page-21-2"></span><sup>n</sup> Checking digital signatures with **sigverif**
- <sup>n</sup> Viewing active tasks with **tasklist**
- Terminating processes with **taskkill**
- <sup>n</sup> Viewing installed drivers with **driverquery**

## **[Identifying the System Name with hostname](#page-9-0)**

There are times when you simply want to know the name of the system you're working on. One of the easiest ways to determine this from the command prompt is with the **hostname** command as follows:

c:\>**hostname**

The **hostname** command doesn't have any switches.

## **[Verifying Core System Files with sfc](#page-9-0)**

The sfc tool can be used to check the integrity of all protected system files and registry keys. If any of the files have been modified or corrupted, **it** can replace them with the correct version of the file. The basic syntax of the command is

**sfc /scannow**

TIP: Knowledge base article 929833 provides some additional information on the System File Checker, including some other uses. You can check it out here: [http://support.microsoft.com/kb/929833.](http://support.microsoft.com/kb/929833) 

Malicious software often attempts to modify system files. If it succeeds, the malware may have extensive control over the system. The **sfc** utility can be very useful in repairing system files that have been corrupted by malware. While some files can be repaired using the internal protected source files, you may be prompted to provide the installation DVD to restore system files.

NOTE: You can view the results of a scan in the cbs.log file, which is located in the %windir%\Logs\CBS folder.

The **sfc** command must be run from an elevated command prompt.

There are several switches that can be used with the **sfc** command, as shown in the following table.

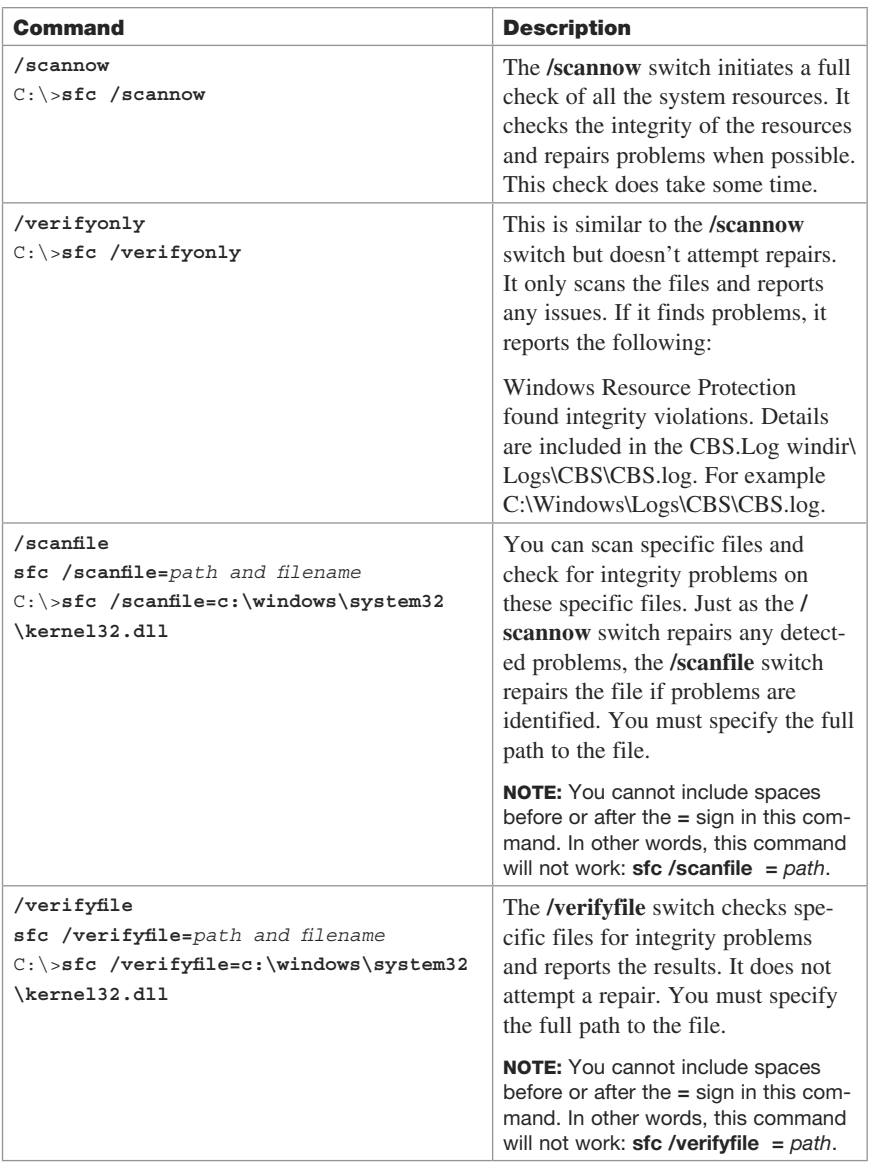

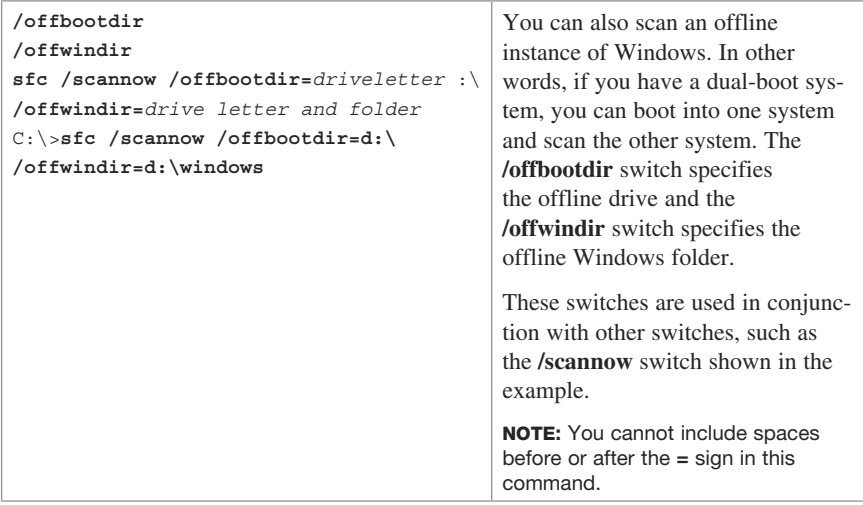

## <span id="page-23-0"></span>**[Checking Digital Signatures with sigverif](#page-9-0)**

The **sigverif** command launches the File Signature Verification tool, which can detect which files have been digitally signed and which files are not digitally signed. The syntax is

## **sigverif**

There aren't any switches used with **sigverif**. Instead, it launches the graphical user interface shown in Figure 12-1. You can then run the tool by clicking **Start**.

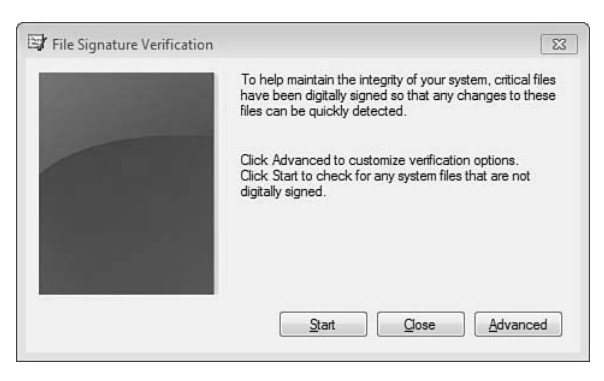

**Figure 12-1** The File Signature Verification Tool

If all the files are digitally signed, a dialog box appears indicating "Your files have been scanned and verified as digitally signed." If any of the files are not digitally signed, you'll see a dialog box indicating which files are not digitally signed. The most common files you're likely to see that are not digitally signed are those related to display drivers because they are often newer. The display shows the name of the files, the path, the file type, and the version.

Figure 12-2 shows the logging options for **sigverif**. You can view this screen by clicking **Advanced**. It enables you to view the results of **sigverif** scans by clicking the View Log button. The sigverif.txt log file is located in the %systemdrive%\Users\Public\ Documents folder.

<span id="page-24-0"></span>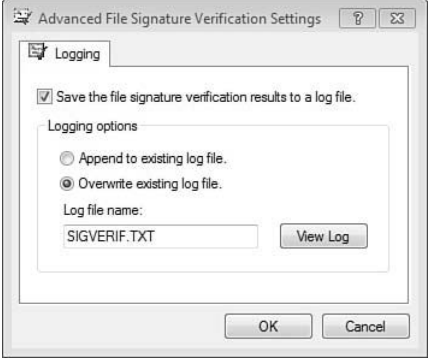

**Figure 12-2** File Signature Verification Logging Options

TIP: **sigverif** can't be run exclusively from the command line. However, Microsoft has a free download available called **sigcheck** that was written by Mark Russinovich at Sysinternals. You can get it from [http://technet.microsoft.com/bb897441.aspx.](http://technet.microsoft.com/bb897441.aspx) After you download and extract it, you can execute it from the command line. For example, you could use the following command to check for unsigned files in the system32 folder and log the results into a file named sigcheck.txt: **sigcheck -u c:\windows\ system32 > sigcheck.txt**.

You can also identify signed and unsigned drivers using the **driverquery /si** command, as shown later in this chapter. This command lists all drivers with an IsSigned column indicating True or False.

## **[Viewing Active Tasks with tasklist](#page-9-1)**

You've probably used Task Manager to view a list of active tasks running on a system. You can also use the **tasklist** command to view a list of running tasks. The basic syntax is

#### **tasklist**

The output includes the tasks identified with their image name, process ID (PID), session name, session number, and memory usage. The following text shows partial output. Note that the system refers to the running tasks as images (under the column Image Name).

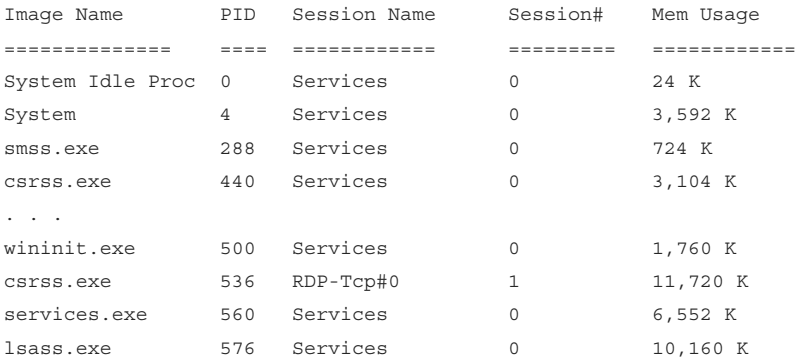

You have several different options that you can use with the **tasklist** command, as shown in the following table.

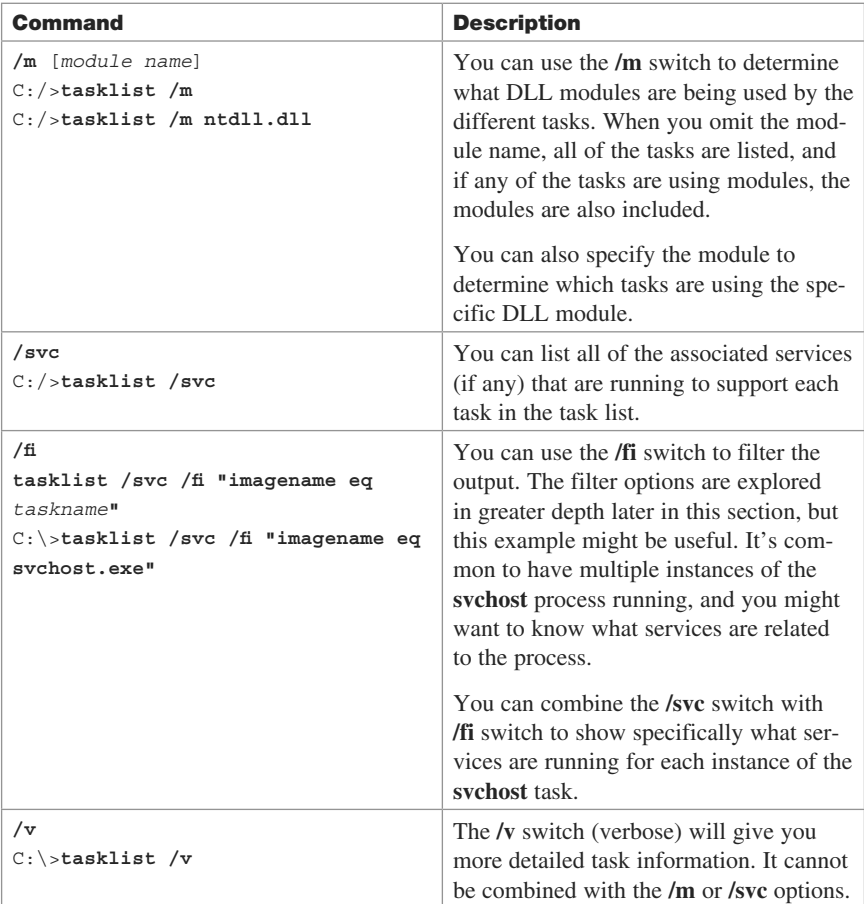

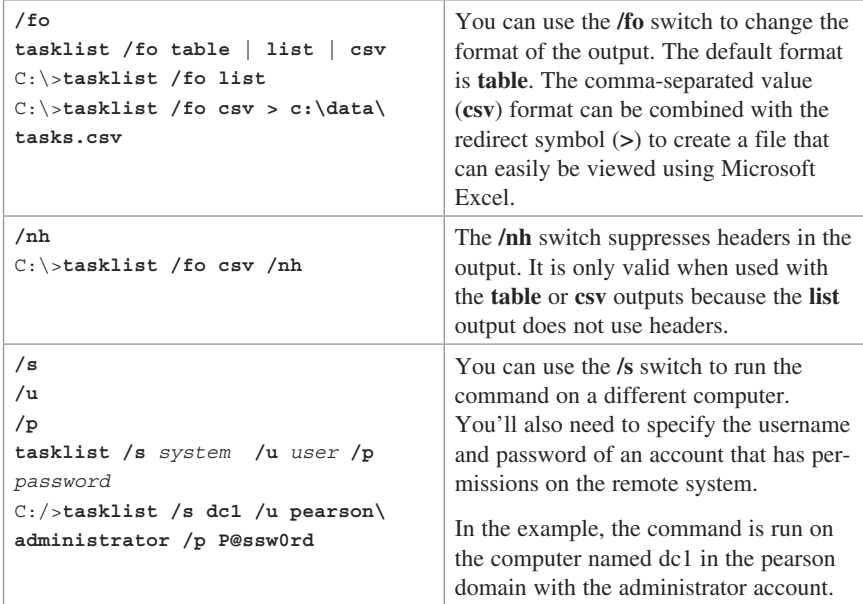

The **tasklist /svc /fi "imagename eq svchost.exe"** command shown in the preceding table can be used to only show services with an image name of svchost.exe. However, you have several additional options you can use to filter the output. These filters use the following operators:

- <sup>n</sup> **eq**: Equal
- **ne**: Not equal
- <sup>n</sup> **gt**: Greater than
- **lt**: Less than
- **ge**: Greater than or equal to
- **le**: Less than or equal to

TIP: When using filters, you need to enclose the entire filter comparison in quotes. In other words, this will work:

c:\>**tasklist /fi "status eq Running"**

However, this command will result in an error:

c:\>**tasklist /fi status eq Running**

The following table shows some examples using different operators.

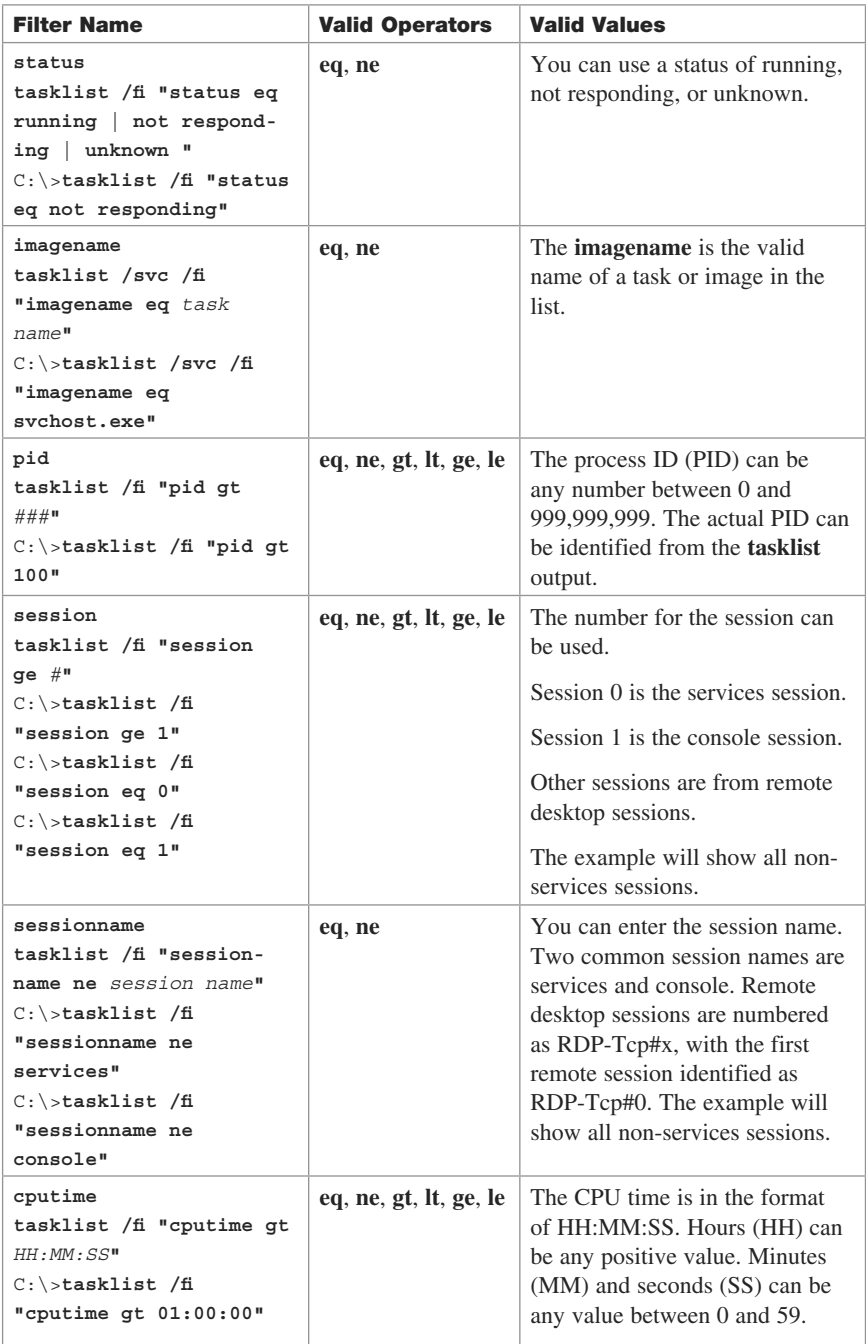

<span id="page-28-0"></span>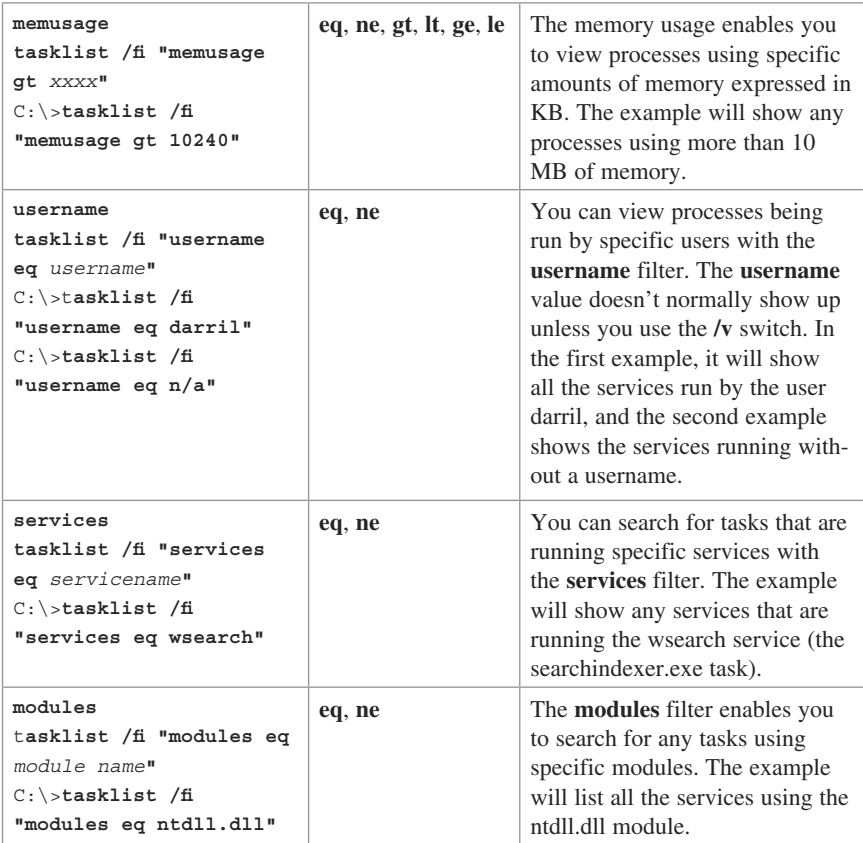

## **[Terminating Processes with taskkill](#page-9-1)**

The **taskkill** command can be used to terminate a running process using its process ID (PID) or image name. You can use **taskkill** to terminate processes on the local system or remote system. The basic syntax is

```
taskkill /pid processID
```

```
or
```
**taskkill /im** *imagename*

NOTE: If there are multiple instances of the process, the command terminates all instances matching the **imagename** parameter in the **/im** switch. However, if the /**pid** switch is used it terminates only the process matching the **processID**. For example, if you have two instances of Notepad running, both will be terminated with **tasklist /im notepad.exe**.

The following table shows how to use some of these switches. An easy process to test these commands is Notepad. You can launch Notepad by entering **notepad** at the command prompt. You can then use the following command to get the details about it:

```
tasklist /fi "imagename eq notepad.exe"
```
You'll see a result similar to the following output. The PID is 1084 in the listing, but you will probably have a different PID.

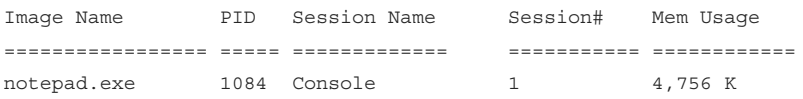

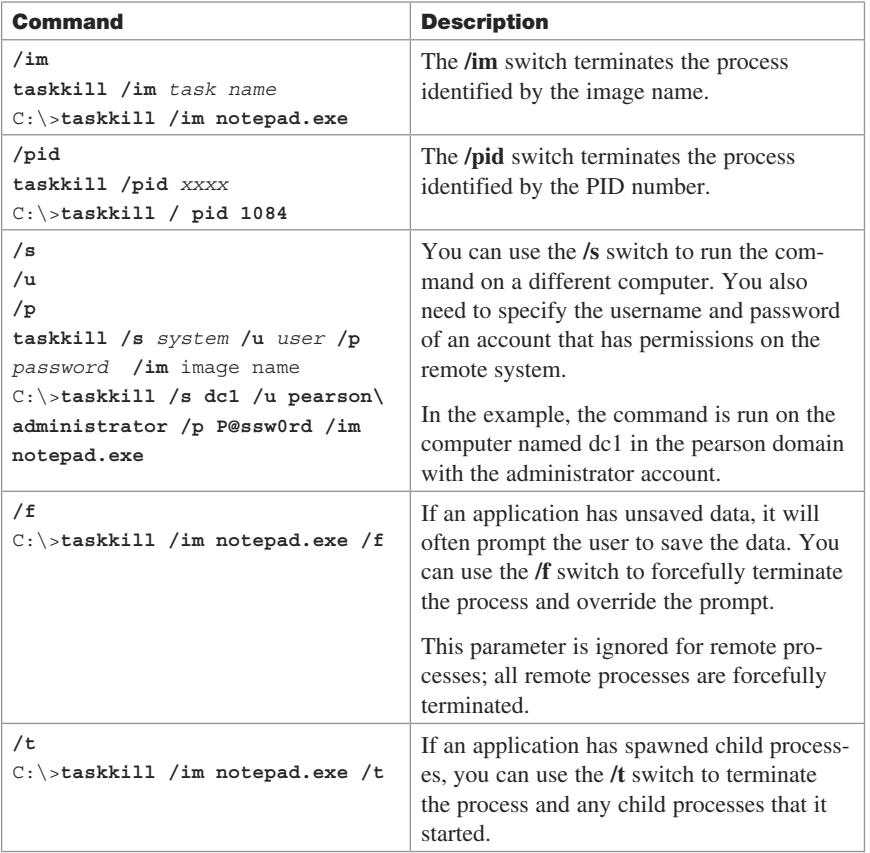

TIP: You can use the same filters (with the **/fi** switch) in the **taskkill** command as you can use in the **tasklist** command.

## <span id="page-30-0"></span>**[Viewing Installed Drivers with driverquery](#page-9-1)**

The **driverquery** command can be used to view a list of installed device drivers and properties about the drivers. The basic syntax is

### **driverquery**

You can use some additional switches to modify the output, as shown in the following table.

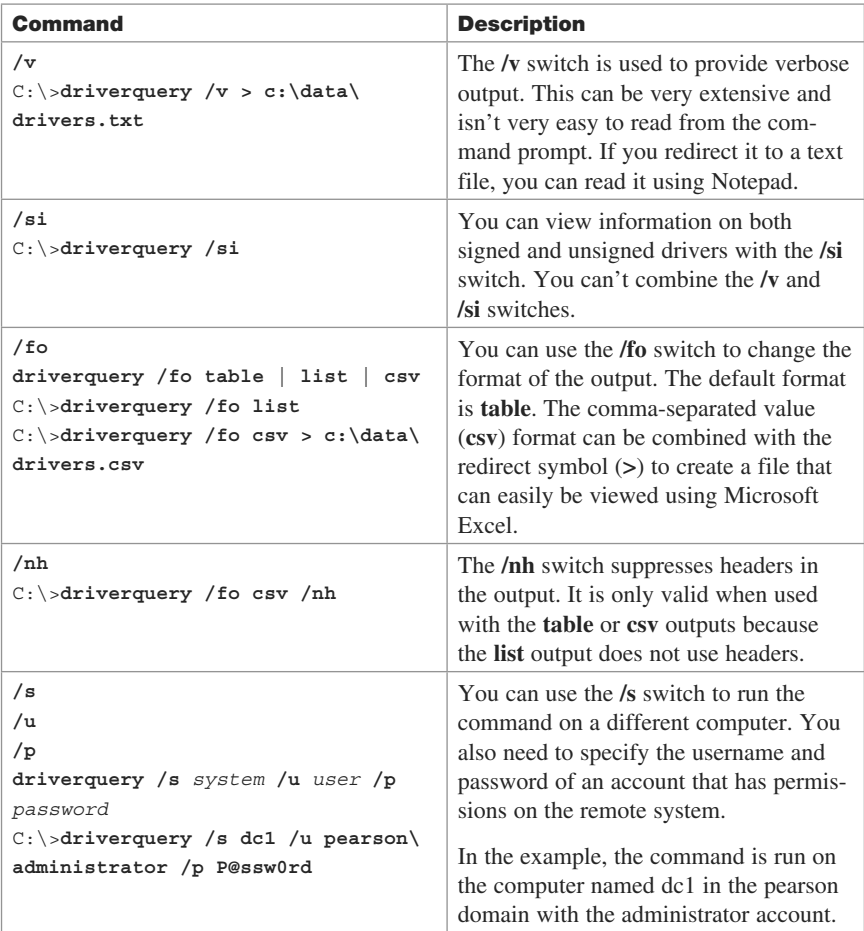